## **ТЕХНИЧЕСКИЕ ТРЕБОВАНИЯ К ОФОРМЛЕНИЮ СТУДЕНЧЕСКИХ РАБОТ**

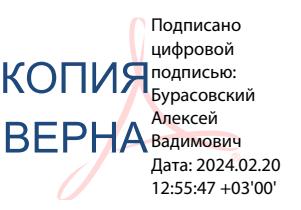

#### **1 Порядок оформления текста**

Способ оформления текста должен быть единым для всей курсовой работы. Курсовая работа выполняется на компьютере, в текстовом редакторе WORD и распечатывается.

Для набора основного текста необходимо создать соответствующий стиль и включить автоматический перенос слов:

формат страницы А4;

поля: верхнее – 20 мм; нижнее – 20 мм; левое – 30 мм; правое – 15 мм;

( пользовательское значение - обычное автоматическое)

шрифт - кегль 14, гарнитура « Timеs New Roman»;

межстрочный интервал - 1,5;

- $-$  интервал между словами  $-1$  знак;
- отступ первой строки (красная строка) 1,25;

выравнивание – по ширине;

 нумерация страниц располагается в центре нижней части листа без точки. Нумерация страниц основного текста и приложений должна быть сквозной. Титульный лист не нумеруется (приложение А).

Содержание следует формировать автоматически с использованием возможностей компьютерных программ (Приложение Б).

Ошибки (опечатки), графические неточности должны быть исправлены. В тексте допускаются только общепринятые сокращения слов.

#### **2 Заголовки**

Каждую главу рекомендуется начинать с новой страницы. Каждая глава должна иметь свой номер. Слово «Глава» не пишется

Текст главы разбивается на пункты, каждый из которых должен иметь свой номер и заглавие. При необходимости пункт может быть разбит на подпункты, каждый из которых должен иметь свой номер и название. Каждый следующий пункт и подпункт начинают на той же странице, где закончен предыдущий пункт и подпункт. В номере точки ставятся, как в примере (1 1.1.1 1.1.1 ).

## **1 ТЕОРИИ МОТИВАЦИИ**

#### 1.1 Содержательные теории мотивации

## 1.1.1 Теория Мак-Грегора

Заголовки глав, пунктов и подпунктов должны отражать их содержание. Заголовки глав следует печатать прописными буквами (Большими), жирным шрифтом, заголовки пунктов – строчными буквами, первая прописная (как в предложении), не жирным шрифтом. Расстояние между заголовками и до текста – 6 пт. Размер шрифт всех заголовков – 14 пт. Точка в конце заголовка не ставится. Заголовок не подчеркивается. Слова в заголовках не переносятся. Длина заголовков не более 40 знаков, включая пробелы и знаки препинания.

Заголовки оформляются по центру строки.

Заголовки не должны быть оторваны от текста при переходе на следующую страницу (Внизу страницы должно оставаться минимум две строки основного текста).

## **3 Таблицы**

Данные статистических наблюдений и их обработка, исходная информация для анализа, как правило, приводятся в таблицах. Название таблицы должно отражать ее содержание, быть точным и кратким.

Таблицы располагаются по левому краю. Ширина таблицы не должна превышать ширину полосы текста. Слова в названии таблицы, в заголовках граф, в боковике таблицы переносить и сокращать нельзя**.** В заголовочной части таблицы (как и в боковике) используют не полные наименования единиц (например: метры, рубли, килограммы, штуки), а их принятые сокращения (м, руб., кг, шт.). При необходимости таблицы можно располагать в альбомном формате (в этом случае лист подшивается за верхнее поле).

Над таблицей оформляется заголовок. Заголовок таблицы состоит из слова «Таблица», её порядкового номера и названия. Заголовок таблицы выравнивается по левому краю без отступа. Сверху и снизу заголовок таблицы отделяется межстрочным интервалом – 6 пт. Таблицы в тексте нумеруют последовательно, арабскими цифрами, сквозной нумерацией. После номера таблицы ставится тире (длинное, до и после тире пробелы) и дается ее название. Точка в конце не ставится.

## **Например:**

Таблица 1 *–* Состав, динамика и структура имущества туристской фирмы

Таблицы большого размера размещают на нескольких страницах. В этом случае столбцы таблицы нумеруют. Таблицы не должны содержать «разрывов», не допускается отрыв заголовочной части от основной части таблицы.

При переносе части таблицы на следующую страницу над ней нужно добавить слова «Продолжение таблицы …» (выравнивают по правому краю). При продолжении на следующей странице повторяют строку с номерами столбцов.

## **Например:**

Таблица 1 – Объем платных услуг населению РФ (млн.руб.)

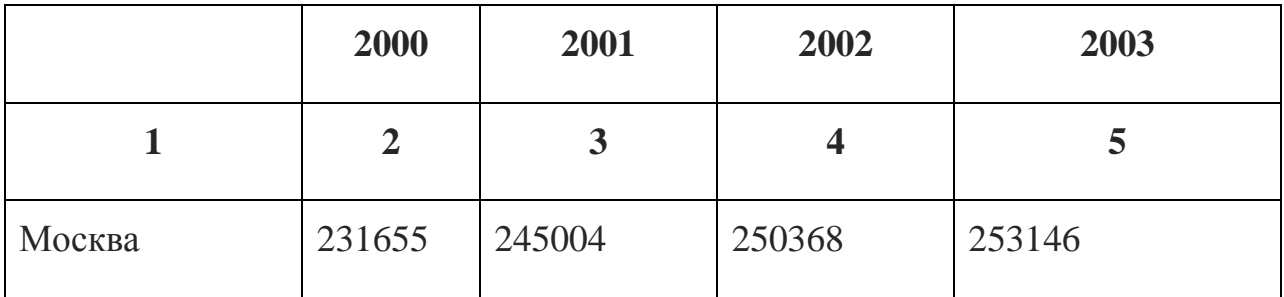

---------------------------------Pазрыв страницы--------------------------------

## Продолжение (Окончание) таблицы 1

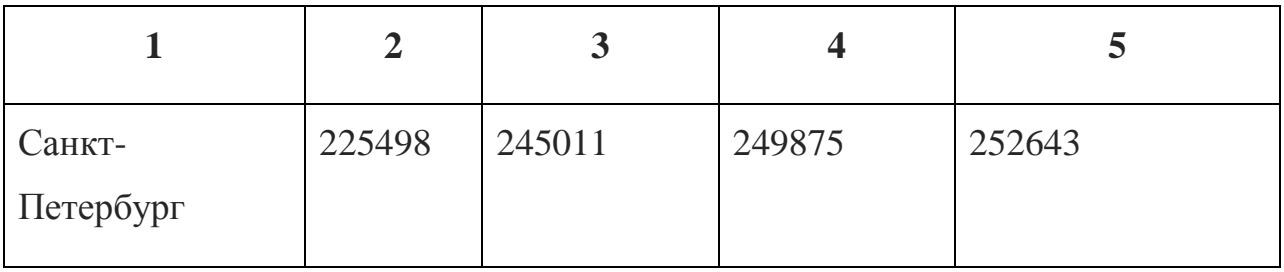

## **4 Рисунки**

При выполнении работы студент разрабатывает необходимый иллюстративный материал: диаграммы, графики, схемы, чертежи и представляет их на рисунках. Под рисунком оформляется подпись.

При построении рисунков рекомендуется использовать встроенные приложения WORD. Рисунки должны быть сгруппированы. Надписи на рисунке выполняются шрифтом 14 или 12 пт. Все внутренние рисуночные тексты и буквенные обозначения должны располагаться в «рамках текста».

Чертежи выполняются в соответствии с правилами, установленными стандартами Единой системы конструкторской документации (ЕСКД): ГОСТ 2.301-68 и др. Основные буквенные обозначения, применяемые в конструкторских документах всех отраслей, установлены в ГОСТ 2.321-84.

Рисунок и подпись должны располагаться по центру. Подпись рисунка состоит из слова «Рисунок», его порядкового номера и названия. После номера рисунка ставится тире (длинное, до и после тире пробелы) и дается его название. Подпись выполняется размером шрифта 14 или 12 пт. Точка в конце не ставится.

Подпись не должна отрываться от рисунка (должна располагаться на той же странице). Ссылка на рисунок должна располагаться в тексте работы выше рисунка.

#### **Например:**

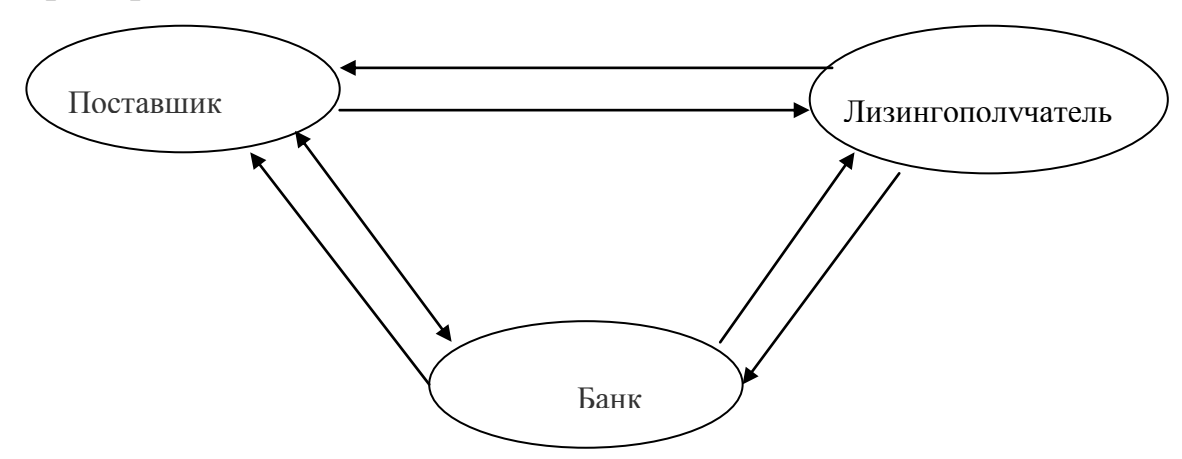

Рисунок 1 *–* Общая схема лизинговой сделки и финансовых потоков

#### **5 Формулы**

Формулы должны быть созданы в редакторе формул. Формулы необходимо располагать по центру текста и нумеровать арабскими цифрами по правому краю в скобках. Выше и ниже каждой формулы должен быть оставлен межстрочный интервал - 6 пт.

### **Например:**

Коэффициент сменности оборудования вычисляется по формуле 2.4.

$$
K_{\text{cw}} = \frac{T_1 + T_2 + T_3}{N_{\text{max}}} \tag{2.4}
$$

где *Ксм –* к*оэффициент сменности оборудования;*

*Т1, Т2, Т<sup>3</sup>* – *загрузка оборудования в каждую смену;*

 *Nmax – количество установленного оборудования.*

Числовые расчеты оформляются в тексте со ссылкой на номер формулы.

### **6 Размещение таблиц и рисунков**

Таблицу или рисунок размещают в зависимости от их размера:

- под текстом, в котором впервые дана ссылка;
- в тексте на следующей странице после первого упоминания;
- при необходимости в приложении к работе.

На все таблицы, рисунки, формулы и приложения в тексте работы должны быть приведены ссылки.

## **Например:**

На рисунке 1 представлены связи лизинговой сделки.

Справочные данные приведены в таблице 3.

Расчет коэффициента выполняется по формуле 5.

## **7 Сноски и ссылки**

В тексте могут быть оформлены ссылки на порядковый номер источника из списка использованной литературы. Ссылка заключается в квадратные скобки, указывается номер страницы, на которую делается ссылка.

**Например:** *«На основании статистических данных о целях путешествия иностранных туристов в Российскую Федерацию* [8, с.25] *… ».*

При ссылках на несколько источников, производится их разделение точкой с запятой: [6, с.32; 5, с.7] или без указания страницы: [4, 7, 25].

## **8 Составление и оформление списка использованных источников**

Сведения об источниках, использованных при выполнении работы, приводятся в соответствии с требованиями:

- ГОСТ Р 7.0.5-2008 Библиографическая ссылка. Общие требования и правила составления;
- 

 ГОСТ 7.1-2003 Библиографическое описание. Общие требования и правила составления

Список составляется в алфавитном порядке фамилий авторов или названий произведений (при отсутствии фамилии автора). В списке применяется общая нумерация литературных источников. При оформлении исходных данных источника указывается сведения об авторах, заглавие, сведения об изданиях, выходные данные. Порядок формирования библиографического списка следующий:

- официальные материалы (законы, постановления, указы);
- книги, статьи, материалы конференций и семинаров;
- статистические сборники, инструктивные материалы, методические рекомендации, реферативная информация, нормативно-справочные материалы;
- иностранная литература;
- интернет-источники.

### **Интернет-источники имеют специфическое оформление:**

Название материала, страницы или сайта. Обязательные слова:[Электронный ресурс]. Затем указываем URL (адрес страницы в Интернете) и в скобках – дату обращения. Вместо URL можно написать «Режим доступа». (в скобках указываем дату обращения: ).

## **Например:**

1. Авилова Л. И. Развитие металлопроизводства в эпоху раннего металла (энеолит – поздний бронзовый век) [Электронный ресурс] : состояние проблемы и перспективы исследований // Вестн. РФФИ. 1997. № 2. URL: <http://www.rfbr.ru/pics/22394ref/file.pdf> (дата обращения: 19.09.2007).

2. Иванов А.А., Петров Б.Б. Как заработать на текстовых биржах [Электронный ресурс]// Вопросы копирайтинга: сетевой журн. 2011. URL: http://www.copywriting questions/article/copywriting-21.pdf?p=122 (дата обращения: 20.10.2011)

Более подробно пример оформления списка использованных источников и оформление разных видов источников приведены в приложении В.

### **9 Оформление приложений**

Материал, дополняющий курсовую работу, а также таблицы большого размера следует помещать в приложениях. В основном тексте работы на все приложения должны быть даны ссылки. Приложения располагаются в порядке ссылок на них в тексте работы.

Каждое приложение следует начинать с новой страницы с указанием наверху по центру страницы слова «ПРИЛОЖЕНИЕ » и его обозначения.

Приложения нумеруют буквами русского алфавита: А, Б, В…

Приложение должно иметь заголовок, который центруется.

## **Например:**

## **ПРИЛОЖЕНИЕ А**

## **Основные положения учетной политики ресторана N, действующие в отчетном году**

Приложения располагают после «Cписка литературы» и включают в содержание курсовой работы.

## **10 Нормативные требования к оформлению**

Оформление студенческих курсовых работ (рефератов, контрольных, дипломных работ) должно соответствовать требованиям следующих государственных стандартов:

ГОСТ 7.32–2001 «Система стандартов по информации, библиотечному и издательскому делу. Отчет о научно-исследовательской работе. Структура и правила оформления»;

ГОСТ Р 7.0.5-2008 «Система стандартов по информации, библиотечному и издательскому делу. Библиографическая ссылка. Общие требования и правила составления»;

ГОСТ 7.1–2003 «Система стандартов по информации, библиотечному и издательскому делу. Библиографическая запись. Библиографическое описание. Общие требования и правила составления»;

ГОСТ 7.82–2001 «Система стандартов по информации, библиотечному и издательскому делу. Библиографическая запись. Библиографическое описание электронных ресурсов».

## **ПРИЛОЖЕНИЕ А**

# **Образец титульного листа**

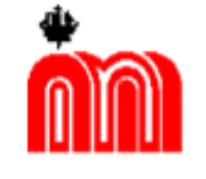

Комитет по образованию Государственное бюджетное профессиональное образовательное учреждение «Санкт-Петербургский технический колледж»

## КУРСОВАЯ РАБОТА

по дисциплине «Менеджмент»

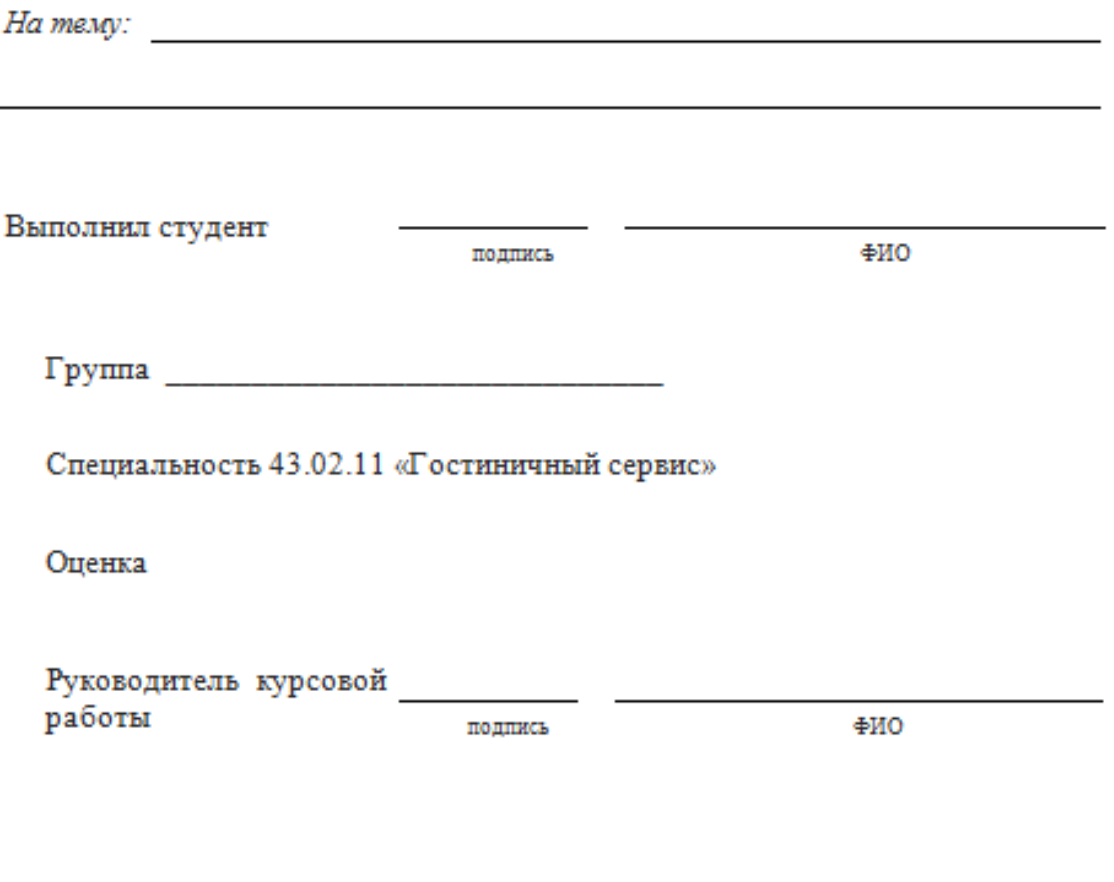

Санкт-Петербург  $201$ 

## **ПРИЛОЖЕНИЕ Б**

# **Образец оформления содержания**

# **СОДЕРЖАНИЕ**

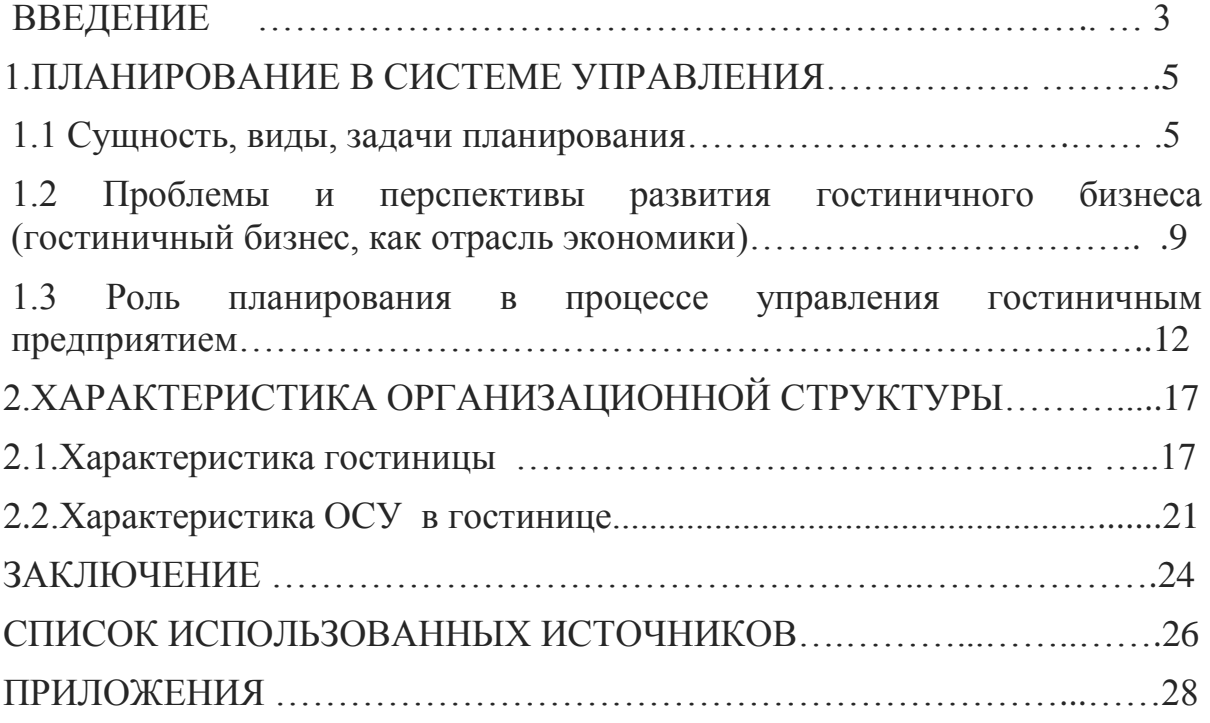

#### **ПРИЛОЖЕНИЕ В**

#### **Пример оформления ссылок на использованные источники**

#### **СПИСОК ИСПОЛЬЗОВАННЫХ ИСТОЧНИКОВ**

1. Федеральный закон от 31 мая 2002 г. №62-ФЗ «О гражданстве Российской Федерации» (с изм. и доп. от 11 ноября 2003 г.) // СЗ РФ. — 2002.  $-$  N<sub>2</sub>2<sub>2</sub>.  $-$  C<sub>T</sub>, 2031.

2. Синкевич А.И. Международные договоры, направленные на урегулирование вопросов гражданства. — М.: Проспект, 2000. — с. 55—56

3. Блинов А.Б., Чаплин Г.Ю. Гражданство России: проблемы и перспективы // Конституционное и муниципальное право. — 2002. — №4. с. 3—4.

4. Налоговый кодекс Российской Федерации от 31.07.1998 N 146-ФЗ (принят ГД ФС РФ 16.07.1998) (в редакции от 02.04.2014 N 104-ФЗ). [Электронный ресурс] Режим доступа: <http://www.consultant.ru/popular/nalog1/> (дата обращения 20.04.16)

5. Виханский О. С, Наумов А.И. Менеджмент. - М.: Экономить, 2014. – с 55-56

6. Crowne Plaza St.Petersburg-Ligovsky [Электронный ресурс]: 2017 IHG. URL:

[https://www.ihg.com/crowneplaza/hotels/ru/ru/st-petersburg/ledly/hoteldetail](https://www.ihg.com/crowneplaza/hotels/ru/ru/st%1epetersburg/ledly/hoteldetail) (Дата обращения: 02.05.2017).

7. Энциклопедия экономиста [Электронный ресурс]: М., 2006-2016. URL: [http://www.grandars.ru.](http://www.grandars.ru/) (Дата обращения: 16.05.2017).

## **Примеры оформления электронных ресурсов:**

## **Ссылка на информацию на оптическом диске библиотеки:**

1. Менеджмент качества и деятельность библиотек [Электронный ресурс] / Ком. по культуре СПб., Центр. гор. публ. б–ка им. В.В. Маяковского. — Электрон. дан. — СПб. : Центр. гор. универс. б–ка им. В.В.Маяковского, 2009. — 1 электрон. опт. диск (CD–ROM). — Загл. с экрана. — Систем. требования: IBM PC, Windows 95 и выше.

## **Ссылка на сайт в целом**

2. Московский государственный университет им. М.В.Ломоносова: [Электронный ресурс]. М., 1997-2012. URL: http://www.msu.ru. (Дата обращения: 18.02.2012).

## **Ссылка на web-страницу**

3. Информация для поступающих: [Электронный ресурс] // Московский государственный университет им. М.В.Ломоносова. М., 1997-2012. URL: http://www.msu.ru/entrance/. (Дата обращения: 18.02.2012).

## **Ссылка на on-line-журнал**

- 4. Секретарь-референт. 2011. № 7: [Электронный ресурс]. URL: http://www.profiz.ru/sr/7\_2011. (Дата обращения: 18.02.2012).
- 5.

### **Ссылка на on-line-статью**

6. Каменева Е.М. Формы регистрации документов: [Электронный ресурс]. // Секретарь-референт. 2011. № 7. URL: http://www.profiz.ru/sr/7\_2011/formy\_registracii\_dokov. (Дата обращения: 18.02.2012).

## **Ссылка на on-line-книгу**

7. Степанов В. Интернет в профессиональной информационной деятельности: [Электронный ресурс]. 2002-2006. URL: http://textbook.vadimstepanov.ru. (Дата обращения: 18.02.2012).